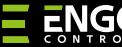

# **EREPEATER**

# Repeater sieci ZigBee 8  $=NGO$  $[t]$ **EREPEATERZB Skrócona instrukcja** Ver. 3 Data wydania: XI 2023

# $\Sigma$  매 32품

### **Producent:**

Engo Controls S.C. 43-262 Kobielice ul. Rolna 4 Polska

#### **Dystrybutor:**

QL CONTROLS Sp z o.o. Sp. k. 43-262 Kobielice ul. Rolna 4 Polska

### **www.engocontrols.com**

## **Wprowadzenie**

Urządzenie zwiększa zasięg bezprzewodowej sieci ZigBee 3.0 w systemie sterowania zbudowanym w oparciu o produkty ENGO Controls. Sprawdzi się tam, gdzie łączność bezprzewodowa jest utrudniona przez odległość lub inne przeszkody (betonowe ściany, zbrojone stropy itp.). Repeater jest uzupełnieniem systemu i nie działa samodzielnie. Do jego prawidłowej pracy niezbędna jest bramka ZigBee 3.0 (EGATEZB), dostępna w ofercie.

# **WIWAGA:**

Produkt ten musi być użyty razem z bramką ZigBee EGATEZB (zakupioną osobno).

# **Zgodność produktu**

Produkt jest zgodny z następującymi dyrektywami UE: 2014/30/EU, 2014/35/EU, 2014/53/EU i 2011/65/EU.

## **Bezpieczeństwo**

Używać zgodnie z regulacjami obowiązującymi w danym kraju oraz na terenie UE. Urządzenie należy używać zgodnie z przeznaczeniem, utrzymując je w suchym stanie. Produkt wyłącznie do użytku wewnątrz budynków. Przed rozpoczęciem prac instalacyjnych oraz przed użytkowaniem produktu, należy zapoznać się z całością instrukcji.

# **UWAGA:**

Dla całej instalacji mogą występować dodatkowe wymogi ochrony, za których zachowanie odpowiada instalator.

## **Dane techniczne**

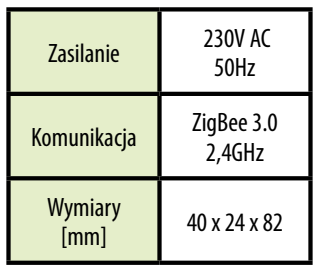

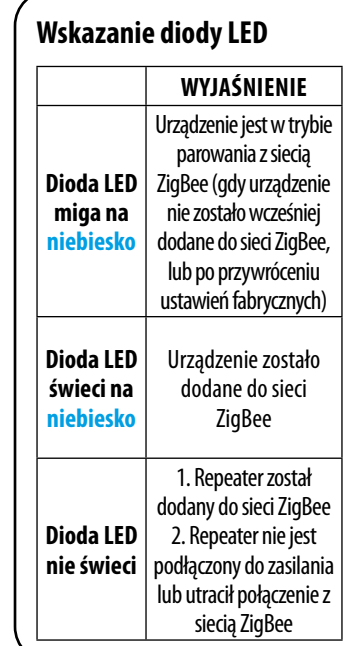

## **Instalacja repeatera w aplikacji**

Upewnij się, że Twój router jest w bliskim zasięgu Twojego telefonu komórkowego. Sprawdź, czy masz połączenie z Internetem. Pozwoli to na skrócenie czasu parowania urządzenia.

### **KROK 1** - POBIERZ APLIKACJĘ **ENGO SMART**

Pobierz aplikację ENGO Smart z serwisu Google Play lub Apple App Store i zainstaluj na urządzeniu mobilnym.

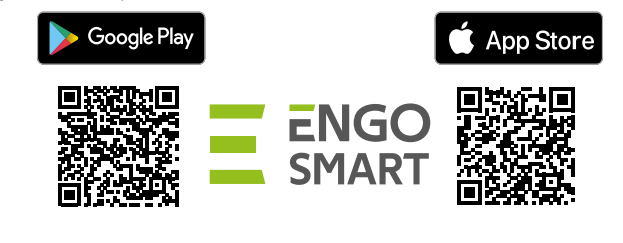

#### **KROK 2** - ZAREJESTRUJ NOWE KONTO

Aby zarejestrować nowe konto, postępuj zgodnie z krokami poniżej:

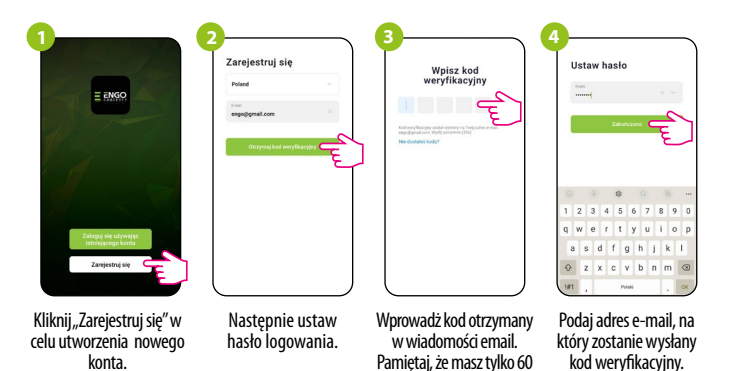

sekund na wpisanie kodu!

#### **KROK 3** - INSTALACJA REPEATERA ZigBee 3.0 W APLIKACJI

Po zainstalowaniu aplikacji i utworzeniu konta, postępuj według następujących kroków:

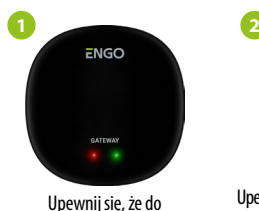

aplikacii została dodana bramka ZigBee.

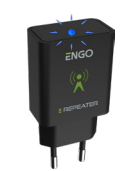

Upewnij się, że repeater jest podłączony do zasilania. Dioda LED powinna migać na niebiesko. Jeżeli tak nie jest wyjmij i włóż urządzenie z gniazdka trzykrotnie (patrz Reset fabryczny)

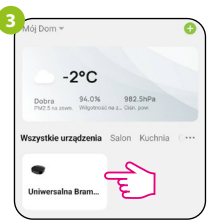

Wejdź w interfejs bramki.

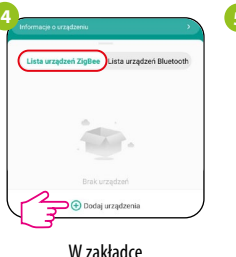

"Urządzenia ZigBee" kliknii "Dodai urządzenia". **5** 1 urządzenie / a zostało / y pomyślnie doda

Zaczekaj, aż aplikacja wyszuka urządzenie, następnie klinkij "Zakończono".

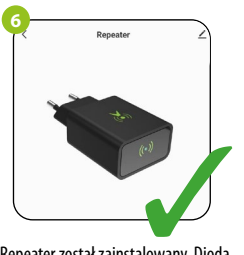

Repeater został zainstalowany. Dioda na nim świeci ciągłym niebieskim światłem, a w aplikacji wyświetlany jest jego główny interfejs.

# **RESET (wprowadzanie w tryb parowania)**

Trzy razy odłącz i podłącz do zasilania REPEATER w odstępach 3 sekund. Dioda LED na urządzeniu zacznie migać, co oznacza, że REPEATER został usunięty z sieci ZigBee i pamięci bramki oraz przeszedł w tryb parowania. Można dodać go ponownie do sieci ZigBee (patrz KROK 3-INSTALACJA EREPEATERZB W APLIKACJI).

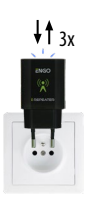